Oδηγός για γονείς

## Τηλεδιάσκεψη μέσω ΜS TEAMS

-Πρώτα πρέπει σε κινητά τηλέφωνα και tablets να κατεβάσετε από το Playstore (android συσκευές) ή από το Αpp Store (IOS συσκευές) την εφαρμογή Ms TEAMS.

- Στη συνέχεια θα πατήσετε διπλό κλικ στον σύνδεσμο που θα σας στείλει ο εκπαιδευτικός στο e- mail σας ή στο viber.

- Σε υπολογιστή δεν χρειάζεται η πιο πάνω διαδικασία.

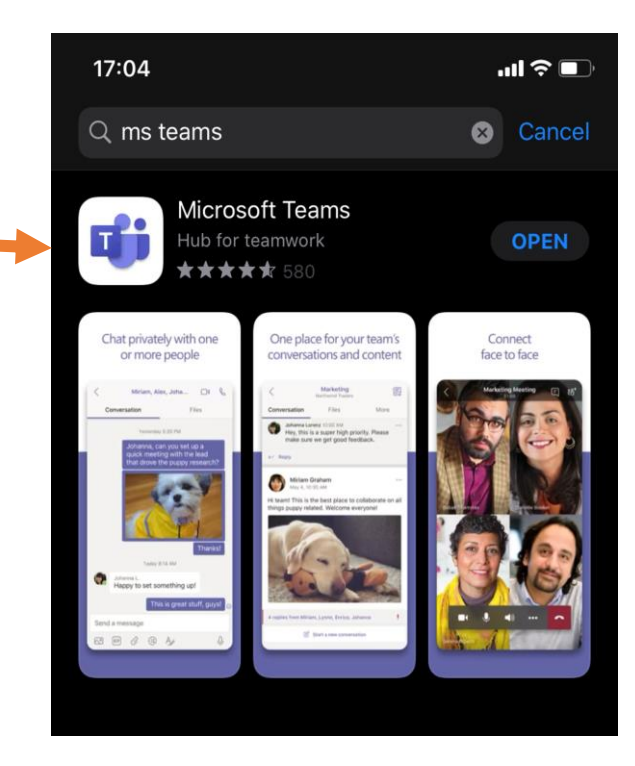

## Στο **Viber** ο σύνδεσμος μπορεί να εμφανιστεί με τους δύο πιο κάτω τρόπους:

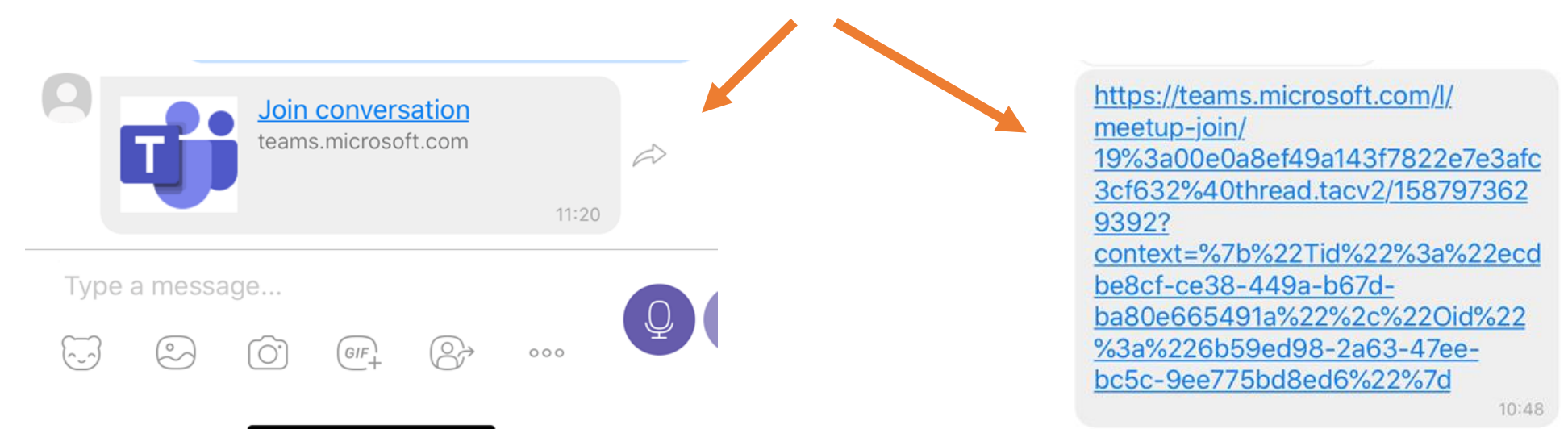

Στο **email** ο σύνδεσμος θα εμφανιστεί με αυτόν τον τρόπο:

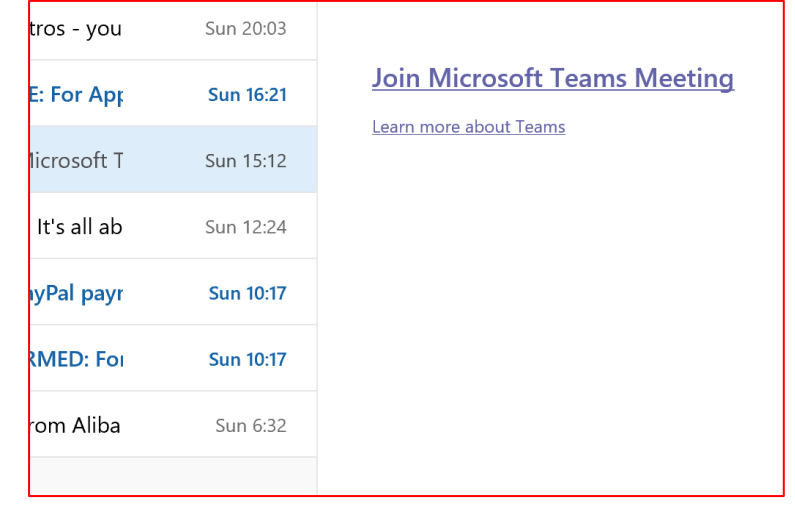

Όταν ανοίξετε το link που σας έχει σταλεί στο email ή στο viber σας, θα μεταφερθείτε σε αυτή την εικόνα.

ΑΠΑΡΑΙΤΗΤΗ ΠΡΟΥΠΟΘΕΣΗ : Να έχετε κατεβάσει στο κινητό ή στο ταμπλετ σας από πριν το application MS TEAM. Σε υπολογιστή δεν χρειάζεται να κατεβάσετε κάτι.

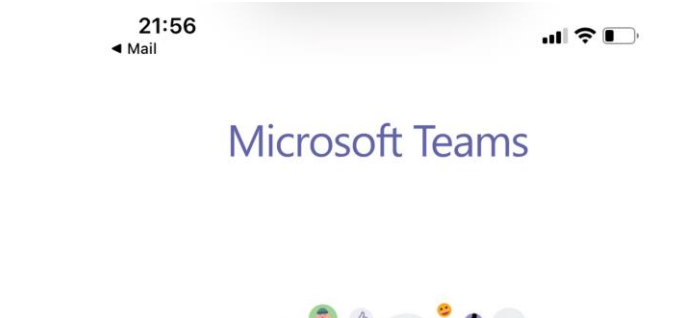

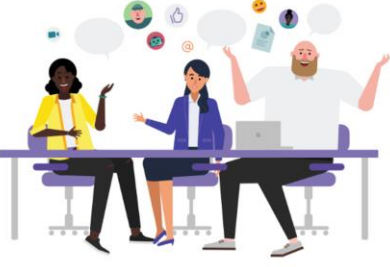

Θα επιλέξετε το Join as a guest.Meeting time! How would you like to join? Join as a guest Sign in and join

Θα πρέπει να γράψετε το όνομα σας ή του παιδιού σας με λατινικούς χαρακτήρες (όχι επίθετο), και ακολούθως να επιλέξετε Join Meeting.

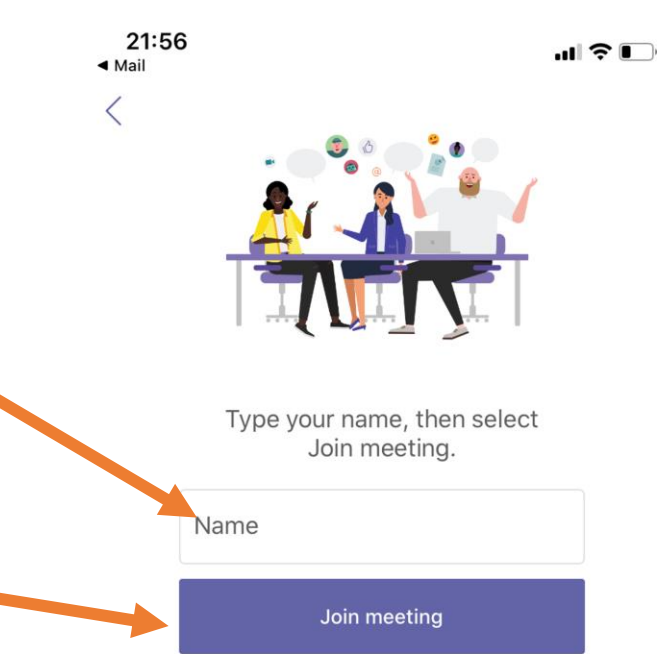

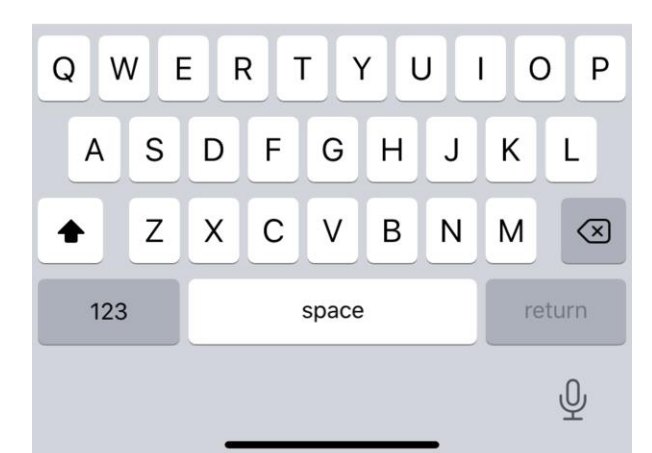

Ακολούθως θα εμφανιστεί στο τάμπλετ ή στο κινητό σας η πιο κάτω εικόνα. Θα πρέπει να αναμένετε λίγο μέχρι να σας να αποδεκτεί ο organizer (δάσκαλος).

Μόλις γίνει αυτό η τηλεδιάσκεψη ξεκινάει.

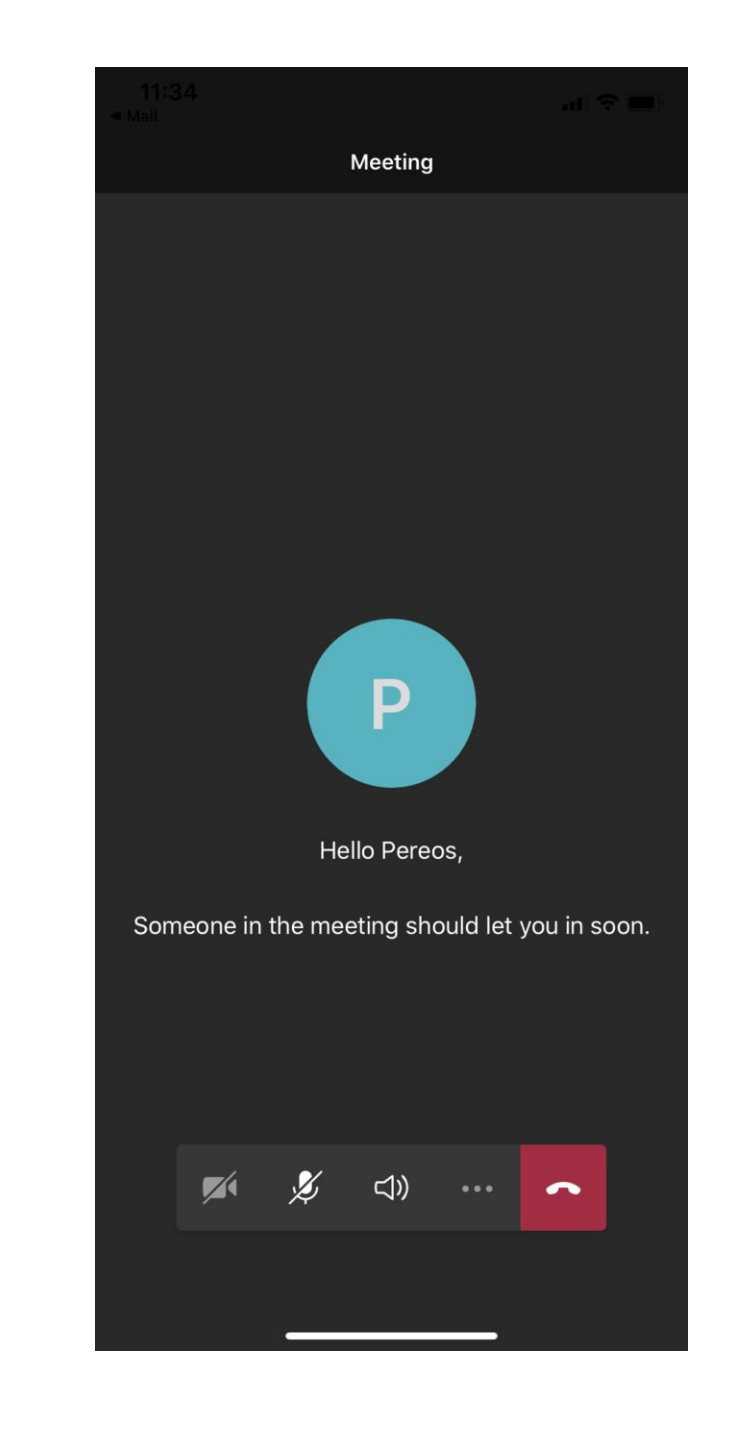